# **XPath Configuration Viewer**

**Plugin Information**

View XPath Configuration Viewer [on the plugin site](https://plugins.jenkins.io/xpath-config-viewer) for more information.

This plugin adds a new link "XPath Configuration Viewer" to the Jenkins Managagement page. It provides a simple and easy way to check job configurations having a huge number of jobs.

# **General**

Do you habe more than 50 jenkins jobs to administrate? Do you use several plugins that have all individual entries in the job's config.xml files? Than this plugin can help you a lot.

It takes the idea of the [configuration slicing plugin](https://wiki.jenkins.io/display/JENKINS/Configuration+Slicing+Plugin) using a more generic approach. XPath expressions are used to filter all jobs, that match to it. The resulting table shows all variations of the XPath-selected XML-snippets in the left column. The right column shows for each XMLsnippet all jobs having this exact XML-snippet.

In this way, it is easy to see, if a job is missing or missplaced in a list of jobs for an XML-snippet. Each job title is directly linked to it's configuration page.

### **How to use**

#### **The XPath Configuration Viewer plugin can only be used by users with adminstrator rights!**

The plugin integrates in the list of management links on the .../manage page.

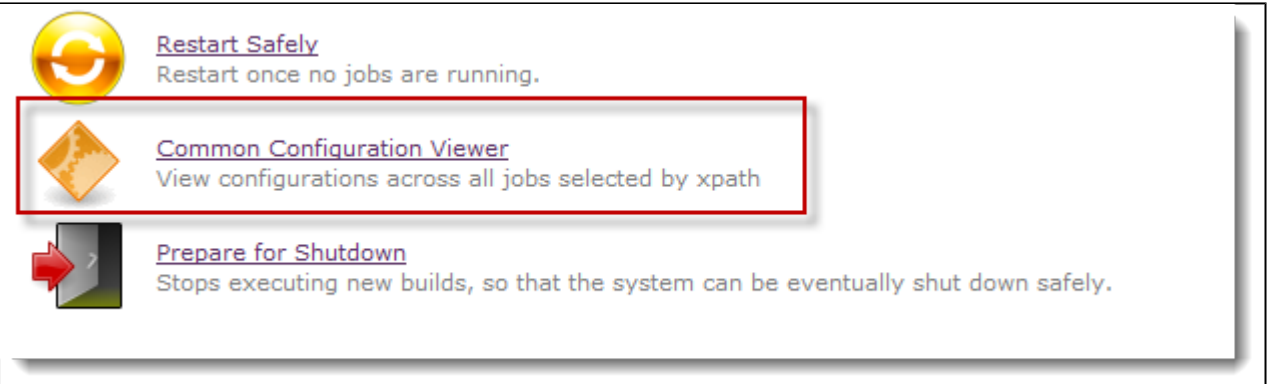

Clicking on the link leads to the following page:

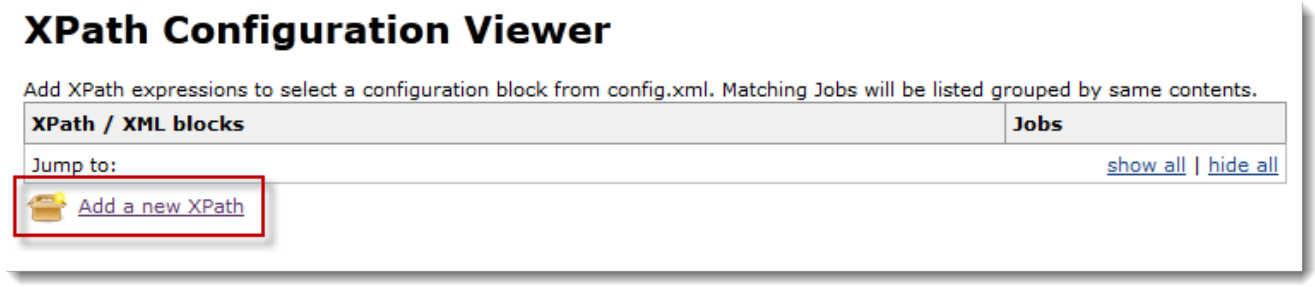

It shows a table with two columns. The left column for the XML-snippets and the right column for the jobs having this snippet.

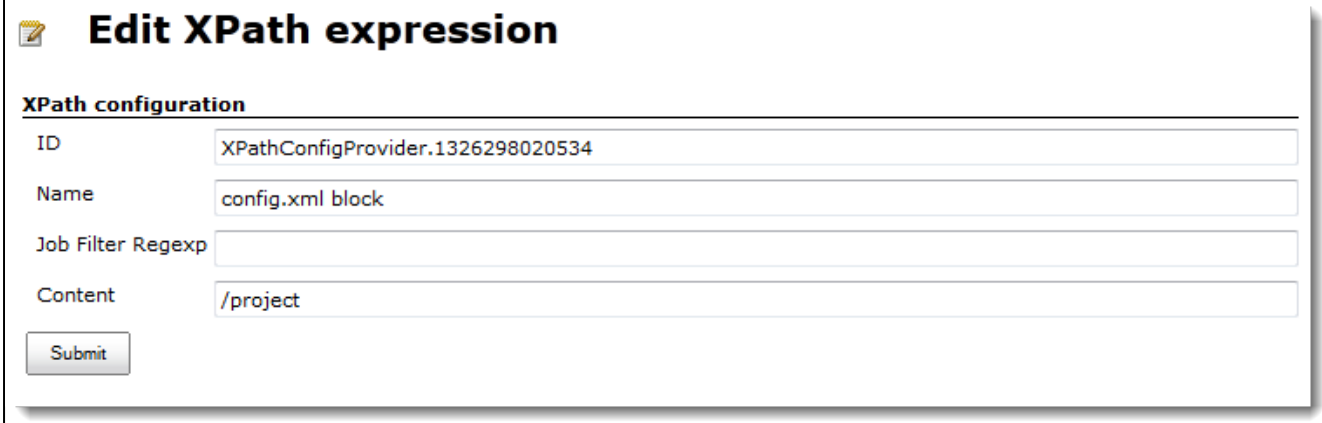

#### It has 4 fields:

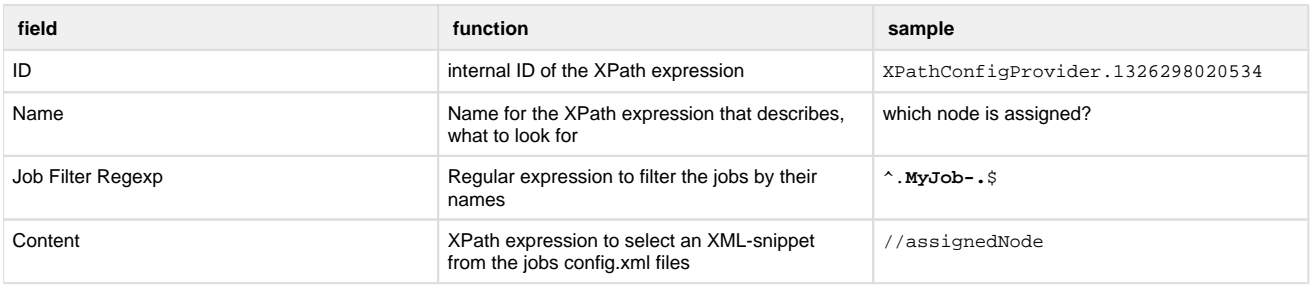

On saving the new XPath configuration, it is stored into an XML file in the jenkinshome directory using the org.jenkins-ci.lib::config-providermodel::1.1.

The XPath Configuration Viewer shows something like the following:

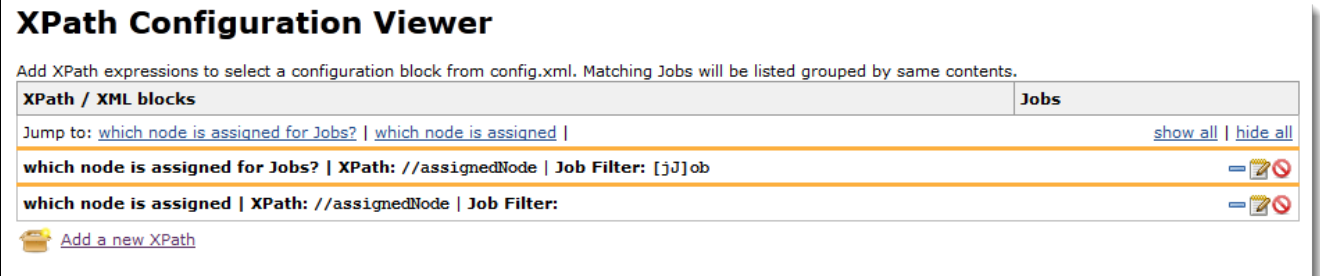

All configured XPath expressions are listed in a collapsed table. The results of each expression can be opened by clicking on the plus sign on the right side in the table row. The other two signs are for editing and deleting of the row.

In the title row, all configured XPath expressions are listed by their names. These are ancor links to jump directly down the page to the corresponding block. With the two links right of this list it is possible to open and close all rows at once.

### **XPath Configuration Viewer**

Add XPath expressions to select a configuration block from config.xml. Matching Jobs will be listed grouped by same contents.

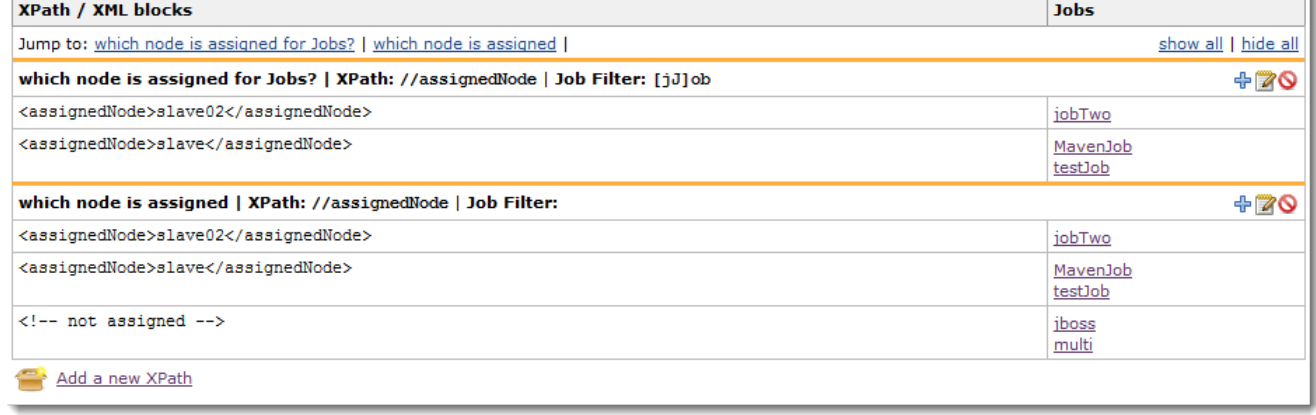

Jobs not matching to an XPath expression are listed as last row of a configuration block.

Using the link behind the job names leads to the corresponding job configuration page.

## **Version history**

### **1.1.1 (May 21, 2012)**

Changed XPath result output to show all matches if expression selects multiple config nodes.

### **1.1.0 (Mar 07, 2012)**

Added a comparator to order the configs by their ids. Now they keep the order in which they are created.

#### **1.0.8 (Jan 31, 2012)**

In respect to Ullrich Hafners email of Jan 31, 2012 "Plug-in should not depend on jenkins-core > LTS version" I downgraded the dependency to 1.424.

### **1.0.6 (Jan 11, 2012)**

After a longer fight with maven, I finally managed to release the plugin to the jenkins nexus.

### **1.0 (Jan 08, 2012)**

• Plugin creation, initial checkin. Waiting for GIT integration...